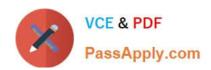

# **C\_DS\_42**<sup>Q&As</sup>

SAP Certified Application Associate - Data Integration with SAP Data Services 4.2

## Pass SAP C\_DS\_42 Exam with 100% Guarantee

Free Download Real Questions & Answers **PDF** and **VCE** file from:

https://www.passapply.com/c\_ds\_42.html

100% Passing Guarantee 100% Money Back Assurance

Following Questions and Answers are all new published by SAP Official Exam Center

- Instant Download After Purchase
- 100% Money Back Guarantee
- 365 Days Free Update
- 800,000+ Satisfied Customers

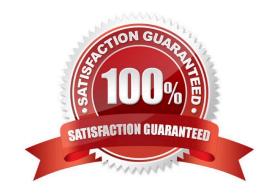

#### **QUESTION 1**

You want to restore an older version of an object found in a shared object library. Where do you find this version of the object in SAP Data Services?

- A. O In the Central repository
- B. O In the Local repository
- C. O In the Profiler repository
- D. O In the Auditing repository

Correct Answer: A

#### **QUESTION 2**

You are working as an ETL developer using SAP Data Services Designer. To whom You will create Datastores?

- A. For the source
- B. For the Target
- C. For the staging databases
- D. None of the above

Correct Answer: ABC

#### **QUESTION 3**

What do you call for that particular link of Clicking to exit the Management Console application and Data Services software, and display the log in page?

- A. Settings
- B. Home
- C. Logout
- D. Question mark icon

Correct Answer: C

#### **QUESTION 4**

By which application you do View dashboards that provide at-aglance statistics, status, and performance of your job executions for one or more repositories over a given time period?

- A. Administrator
- B. Impact and Lineage Analysis
- C. Operational Dashboard
- D. Data Validation Dashboard
- E. Auto Documentation
- F. Data Quality Reports

Correct Answer: C

#### **QUESTION 5**

Management Console is written in which language?

- A. XML
- B. .net
- C. Html
- D. Java

Correct Answer: D

#### **QUESTION 6**

In the Omega project, How to create a new batch job Alpha\_Product\_Job with a new data flow, Alpha\_Product\_DF?

- A. In the Project menu, choose New Project
- B. In the Project area, right-click the project name and, in the context menu, choose New Batch Job
- C. Enter the job name, Alpha\_Product\_Job and, on your keyboard, press the Enter key. The job should open automatically. If it does not, open it by double-clicking.
- D. In the Alpha\_Product\_Job workspace, in the tool palette, choose the Data Flow icon.
- E. Click in the workspace where you want to add the data flow, and enter the name Alpha\_Product\_DF.

Correct Answer: BCDE

#### **QUESTION 7**

The Marketing department would like to send special offers to customers who have placed a specified number of orders. This can be done by creating a custom function that must be called when a customer order is placed. You want to create a custom function to accept the input parameters of the Customer ID, and the number of orders required to receive a special order, check the Orders table, and then create an initial list of eligible customers. How to In the Local

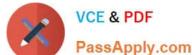

| PassApply.com                                                                                                    |
|----------------------------------------------------------------------------------------------------|
| Object Library, create a new customer function called CF_MarketingOffer.                                                                                                    |
| A. In the Local Object Library, choose the Custom Functions tab.                                                                                                    |
| B. Enter the name Alpha_Marketing_Offer_Job.                                                                                                    |
| C. In the tool palette, select the Data Flow icon and click in the workspace.                                                                                                    |
| D. Enter the name CF_MarketingOffer, and choose Next.                                                                                                    |
| E. the Smart Editor, choose the Variables tab.                                                                                                    |
| Correct Answer: ADE                                                                                                    |
| QUESTION 8                                                                                                    |
| You must calculate the total value of all orders, including their discounts, for reporting purposes. Currently these details are found in different tables. Use the sum function to calculate the total value of orders in the Order_Details table. How to Execute the Alpha_Order_Sum_Job with the default execution properties after saving all of the objects that you have created. |
| A. In the Omega project, right click the Alpha_Order_Sum_Job .                                                                                                    |
| B. Choose Execute .                                                                                                    |
| C. To use the default execution properties, choose OK .                                                                                                    |
| D. In the Query Editor , select the Group By tab.                                                                                                    |
| Correct Answer: ABC                                                                                                    |
| QUESTION 9                                                                                                    |
| Contains the repository name associated with the Server?                                                                                                    |
| A. Batch                                                                                                    |
| B. Real-Time                                                                                                    |
| C. Adapters                                                                                                    |
| D. Profiler                                                                                                    |
| Correct Answer: D                                                                                                    |
| QUESTION 10                                                                                                    |

\_\_\_for the user account through which SAP Data Services connects to this SAP application server.

A. SAP application server name

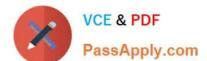

| B. Client number                                                  |
|-------------------------------------------------------------------|
| C. User Name                                                      |
| D. Password                                                       |
| Correct Answer: D                                                 |
|                                                                   |
| QUESTION 11                                                       |
| in the SAP RFC destination to which this RFC Server will connect? |
| A. RFC program ID                                                 |
| B. SAP application server name                                    |
| C. Client number                                                  |
| D. System number                                                  |
| Correct Answer: A                                                 |
|                                                                   |

#### **QUESTION 12**

Which SAP Data Services transforms would you use in a dataflow to load a slowly changing dimension of type 2?

- A. Row\_Generation
- B. Table\_Comparison
- C. Key\_Generation
- D. History\_Preserving
- E. Effective\_Date

Correct Answer: BCD

#### **QUESTION 13**

You must ensure that all records from the Customer table in the Alpha database are being moved to the Delta staging database using the audit logs. In the Local Object Library, replicate the Alpha\_NACustomer\_DF data flow. Name the replicated data flow Alpha\_AuditCustomer\_DF . Add the replicated data flow to a new job, Alpha\_AuditCustomer\_Job . Set up auditing on the data flow Alpha\_AuditCustomer\_DF by adding an audit rule to compare the total number of records in the source and target tables. How to Create a new batch job Alpha\_AuditCustomer\_Job .

- A. In the Local Object Library Data Flow tab right click the
- B. Alpha\_NACustomer\_DF data flow and choose Replicate .
- C. Rename the copied data flow Alpha\_AuditCustomer\_DF.

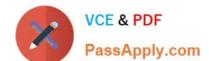

### https://www.passapply.com/c\_ds\_42.html

2024 Latest passapply C\_DS\_42 PDF and VCE dumps Download

- D. Right click the Omega project in the Project Area.
- E. Choose New Batch Job
- F. Name the new job Alpha\_AuditCustomer\_Job .

Correct Answer: CDE

#### **QUESTION 14**

An SAP Data Services dataflow contains multiple transform objects. The target table contains some unexpected results for one column.

How can you review a sample of the data as it passes through each transform?

- A. Execute the job and review the target table in SQL.
- B. Execute the job in debug mode with breakpoints set and enabled.
- C. Execute the job that enables the Trace Optimized Dataflow property.
- D. Execute the job and review the monitor during execution.

Correct Answer: B

#### **QUESTION 15**

You must calculate the total value of all orders, including their discounts, for reporting purposes. Currently these details are found in different tables. Use the sum function to calculate the total value of orders in the Order\_Details table. How to Now that the expression can calculate the total of the order values, make it possible for the Query to begin at the first order through the end of the records in the table by using the Group By tab.

- A. On the Mapping tab of the TOTAL\_VALUE column, enter the expression:
- B. In the Query Editor, select the Group By tab.
- C. In the Schema In column, select the ORDERID field from the ORDER\_DETAILS table and drag it to the Group By tab.
- D. Close the Editor.

Correct Answer: BCD

C DS 42 Study Guide C DS 42 Exam Questions C DS 42 Braindumps